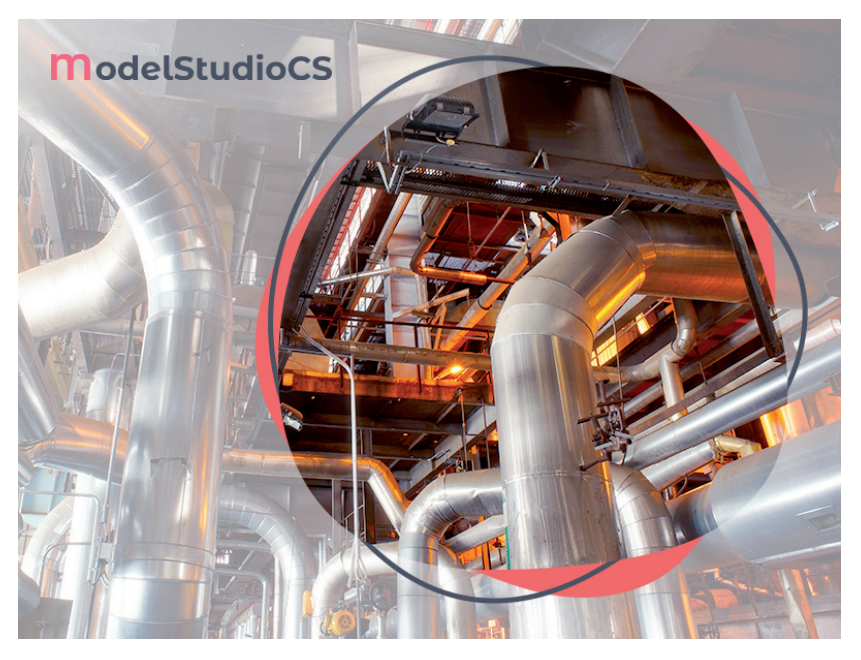

# **> ОБРАБОТКА РАЗЛИЧНЫХ** ТИПОВ СОЕДИНЕНИЙ В MODEL STUDIO CS ТРУБОПРОВОДЫ

дной из важных задач формирования проектно-сметной документации (ПСД) по проекту является подсчет соединений и элементов, необходимых для формирования спецификаций, ведомости изоляции, ведомости объемов работ и др. Существенно упростить решение этой задачи позволяет разработка ЗD-модели проектируемого объекта с помощью комплексного решения Model Studio CS Трубопроводы - это обеспечивает проектировщику возможность детально проработать различные соединения, а также автоматизировать процедуру расчета их количества.

## Сварные соединения **Трубопроводов**

Сварные соединения элементов трубопровода - одни из наиболее распространенных. Для их моделирования в Model Studio CS Трубопроводы используется отдельный тип компонента трубопровода - сварной шов (рис. 1). С его помощью осуществляется визуализация сварных соелинений в молели, залание им необходимых атрибутов и подсчет в ведомости объемов работ.

Расстановка сварных швов возможна как непосредственно при трассировке трубопровода (в местах соединений деталей, по протяженному участку с заданным шагом, вручную), так и с помощью отдельных команд обработки готовой модели систем трубопроводов. При этом важно отметить, что такая расстановка производится с учетом типов присоединения каждого из элементов трубопровода, а также в соответствии с требованиями ГОСТ 32569-2013.

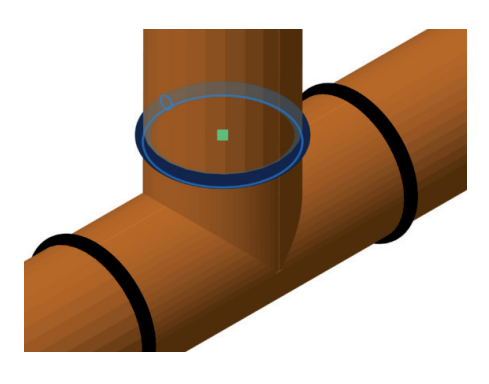

## Model Studio CS Трубопроводы

Инженерный программный комплекс для трехмерного проектирования, компоновки и выпуска проектной или рабочей документации по технологическим установкам и трубопроводам на проектируемых или реконструируемых объектах. Он обладает широким набором инструментов для моделирования трубопроводных систем различного назначения.

В последней версии программы реализованы значительные нововведения, касающиеся обработки соединений трубопроводных элементов. Рассмотрим эти и другие появившиеся возможности на примере наиболее распространенных типов соединений.

Г **Параметры объекта TOW NOR** 

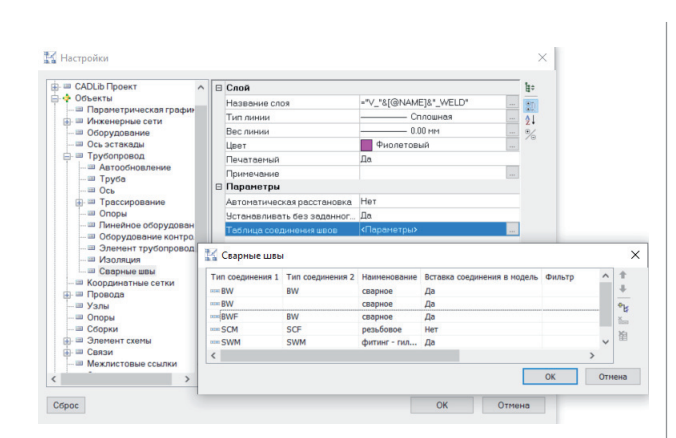

Рис. 3. Настройка различных вариантов обработки соединений элементов трубопровода

Рис. 2. Свойства объекта "Сварной шов"

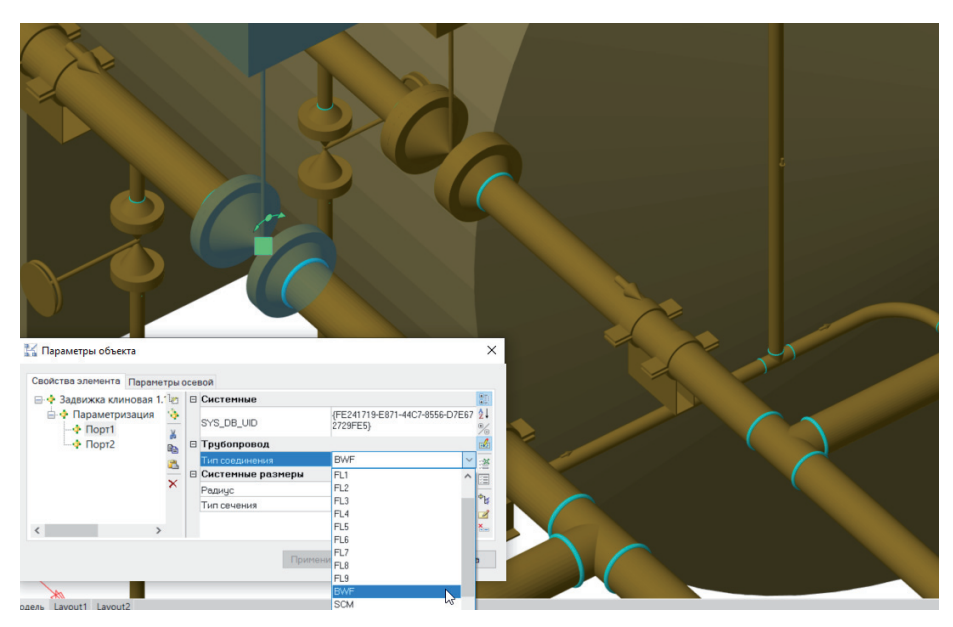

Рис. 4. Отслеживание параметров, характеризующих тип соединения, в портах объектов. Размещение соединительного элемента в зависимости от значений этих параметров

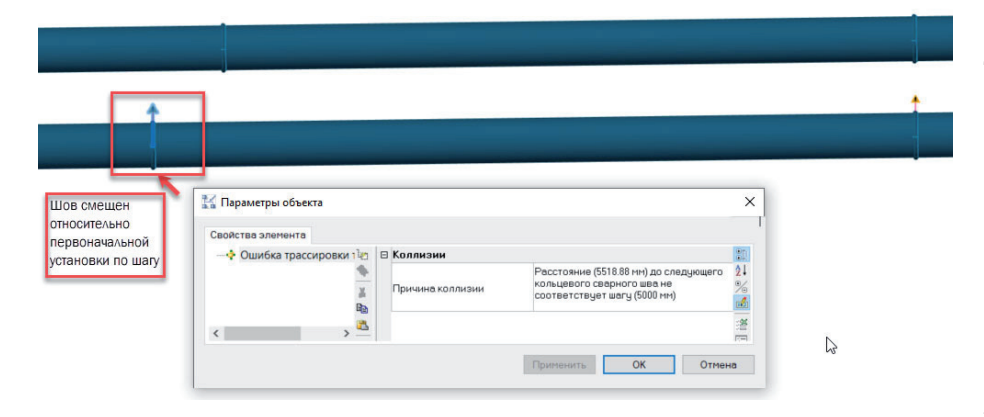

Рис. 5. Нарушение предельного расстояния между швами

Каждый сварной шов связан с трубопроводом и системой, где он расположен, а также по умолчанию обладает необходимым набором атрибутивной информации, который в свою очередь может быть расширен на усмотрение пользователя (рис. 2).

Критерии размещения сварных швов задаются в настройках программы в специальной таблице (рис. 3) в зависимости от типов соединения стыкуемых элементов. Для каждого сочетания вариантов соединений можно указать условия их размещения в модели. Значение параметра *Тип соединения* можно либо выбрать из предлагаемого списка, либо задать свое собственное (рис. 4).

Для расстановки сварных швов по готовой модели предполагаются варианты как с обработкой только inline-объектов (фитинги, арматура и т.д.), так и с расстановкой на протяженных участках с заданным шагом с учетом направления трубопровода. Доступно также "ручное" размещение одиночных швов по месту, а также при необходимости – перемещение отдельных швов. Расположение каждого сварного шва проверяется на соответствие требованиям ГОСТ 32569-2013 п. 6.8, а также на предмет попадания в зону установки опор трубопровода и превышение ранее заданного шага между швами. Каждый случай несоответствия обозначается в модели графической коллизией (рис. 5) и динамически отслеживается при внесении изменений. Результатом расчета количества сварных стыков при стандартном 2D-проектировании является некая усредненная величина. Проработка в 3D-модели позволяет не только рассчитать их фактическое число, но и использовать дополнительные данные по местоположению (под-

-----------------------------------

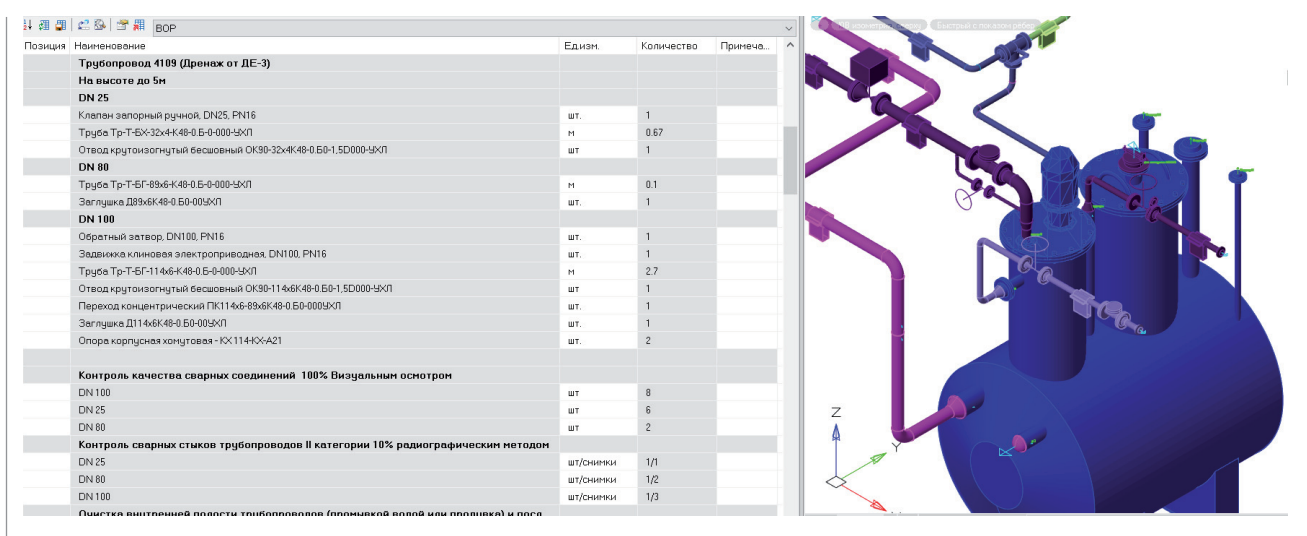

Рис. 6. Пример формирования ведомости объемов работ с расчетом количества стыков/снимков по модели

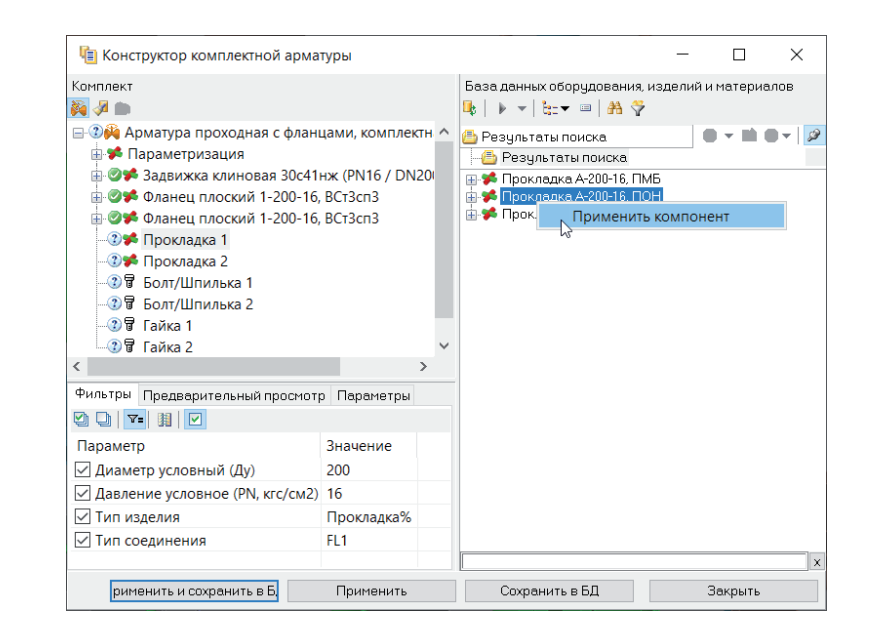

Рис. 7. Формирование комплекта фланцевого соединения. Подбор элементов из базы данных

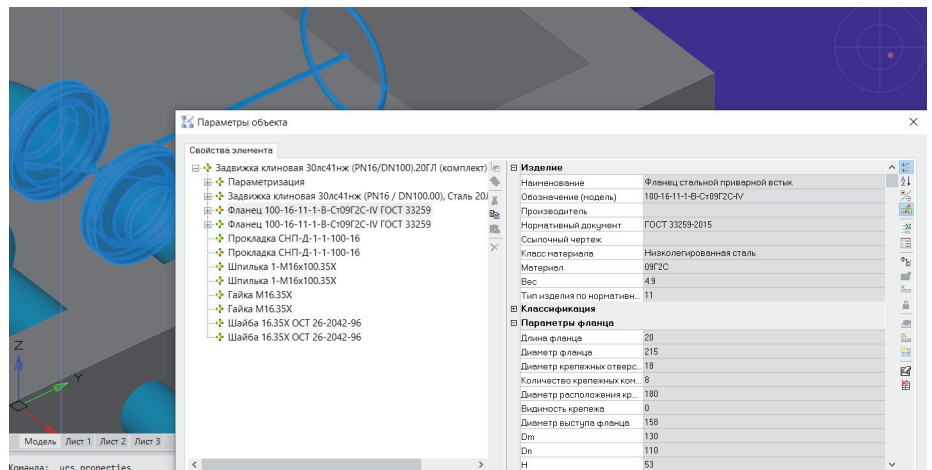

Рис. 8. Состав готового комплекта фланцевой арматуры

земный, надземный), типу, материалу, методу контроля и т.д. Подсчет выполняется непосредственно при формировании документации в Model Studio CS Трубопроводы (рис. 6). Таким образом, информация по сварным стыкам может быть представлена в любой графической (планы, виды, разрезы, изометрические схемы) и табличной документации (спецификация, ведомость изоляции, ведомость объемов работ и др.).

### Фланцевые соединения трубопроводов

Для обработки фланцевых соединений в Model Studio CS Трубопроводы используется специальный функционал по сборке комплектов. При размещении фланцевой арматуры или иной детали, подключении к штуцеру оборудования, имеющего соответствующую присоединительную поверхность, происходит активация механизма сборки и выбора шаблона комплекта. В соответствии со структурой такого шаблона и с заданными фильтрами производится подбор необходимых элементов из базы данных стандартных компонентов. При этом учитываются типы исполнения фланцев комплектуемого объекта, диаметры, давление и другие критерии (рис. 7).

Необходимые шаблоны комплектов, учитывающих наиболее распространенные варианты фланцевых соединений, уже содержатся в базе данных Model Studio CS Трубопроводы. На основе этих шаблонов производится подбор ответных фланцев, крепежа, уплотнительных элементов для штуцеров оборудования, арматуры, фланцевых заглушек и т.д.

В результате формируется готовый комплект с полным набором информации по каждому составному элементу (рис. 8),

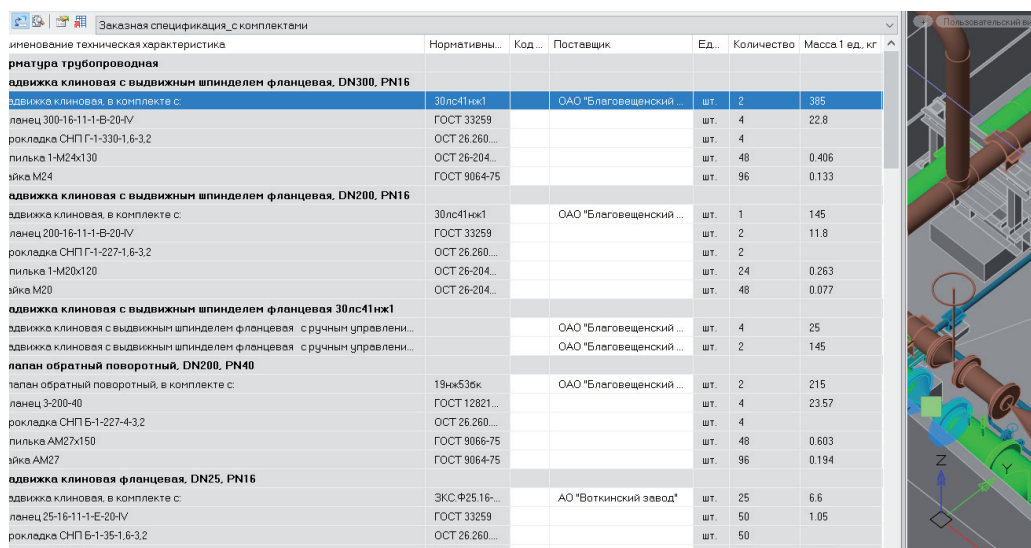

Рис. 9. Данные по комплектам при формировании спецификации

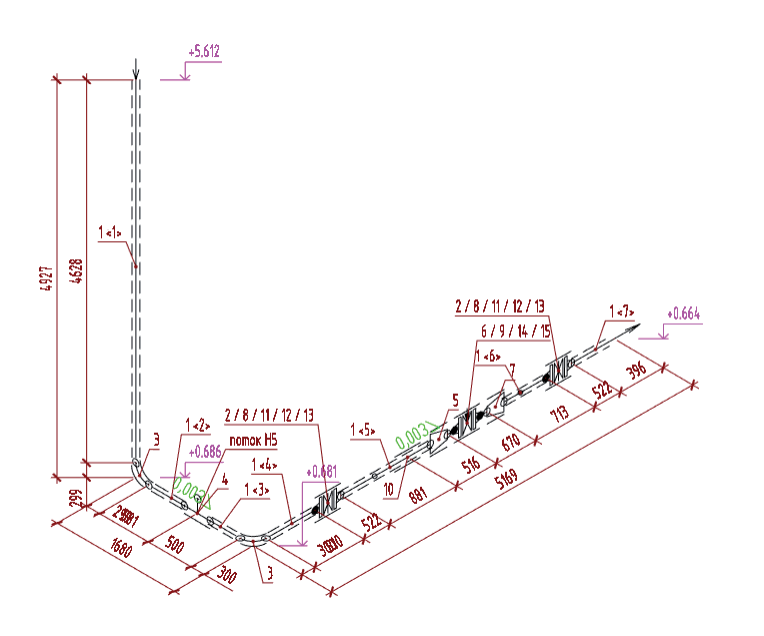

Рис. 10. Фрагмент изометрической схемы с позициями по элементам, входящим в комплект арматуры

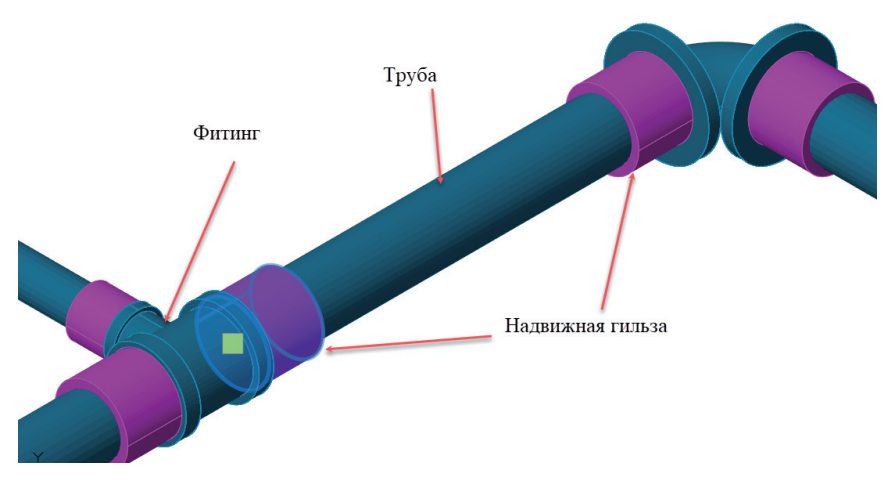

Рис. 11. Автоматическое размещение надвижных гильз при трассировке труб из сшитого полиэтилена

которая отображается как в табличных документах, так и на чертежах (рис. 9, 10). Этот комплект может быть сохранен в базу данных для дальнейшего применения в других проектах.

### Резьбовые и иные соединения трубопроводов

Для обработки резьбовых, муфтовых, пресс-соединений и др. используется функционал автоматического размещения сварных швов. Автоматически обрабатываются все соединения, указанные в соответствующей таблице. Если необходимые объекты (муфты, гильзы и т.д.) содержатся в миникаталоге, привязанном к трубопроводу, то они будут размещаться непосредственно в процессе трассировки (рис. 11).

Таким образом, Model Studio CS Трубопроводы позволяет учитывать при моделировании любые типы соединений элементов трубопровода. По каждому соединению в модели формируется необходимая информация, которая используется при формировании чертежей и табличных документов. Возможность проработки соединений непосредственно в модели существенно упрощает процесс подсчета их количества (например, сварных швов, подлежащих контролю), что положительно сказывается на качестве как самой модели, так и формируемой проектной документации.

*Алексей Крутин, главный специалист отдела систем ПГС ГК "СиСофт" (CSoft) E-mail: krutin@csoft.ru*